## How to Pay your Tuition Online:

## ELI Student Step by Step Guide

If you have any questions please come to the ELI Main Office located in Matherly **Rm. 223** or call **352-392-2070**

Go to [http://www.eli.ufl.edu](http://www.eli.ufl.edu/) and click on Current Students at the top of the page.

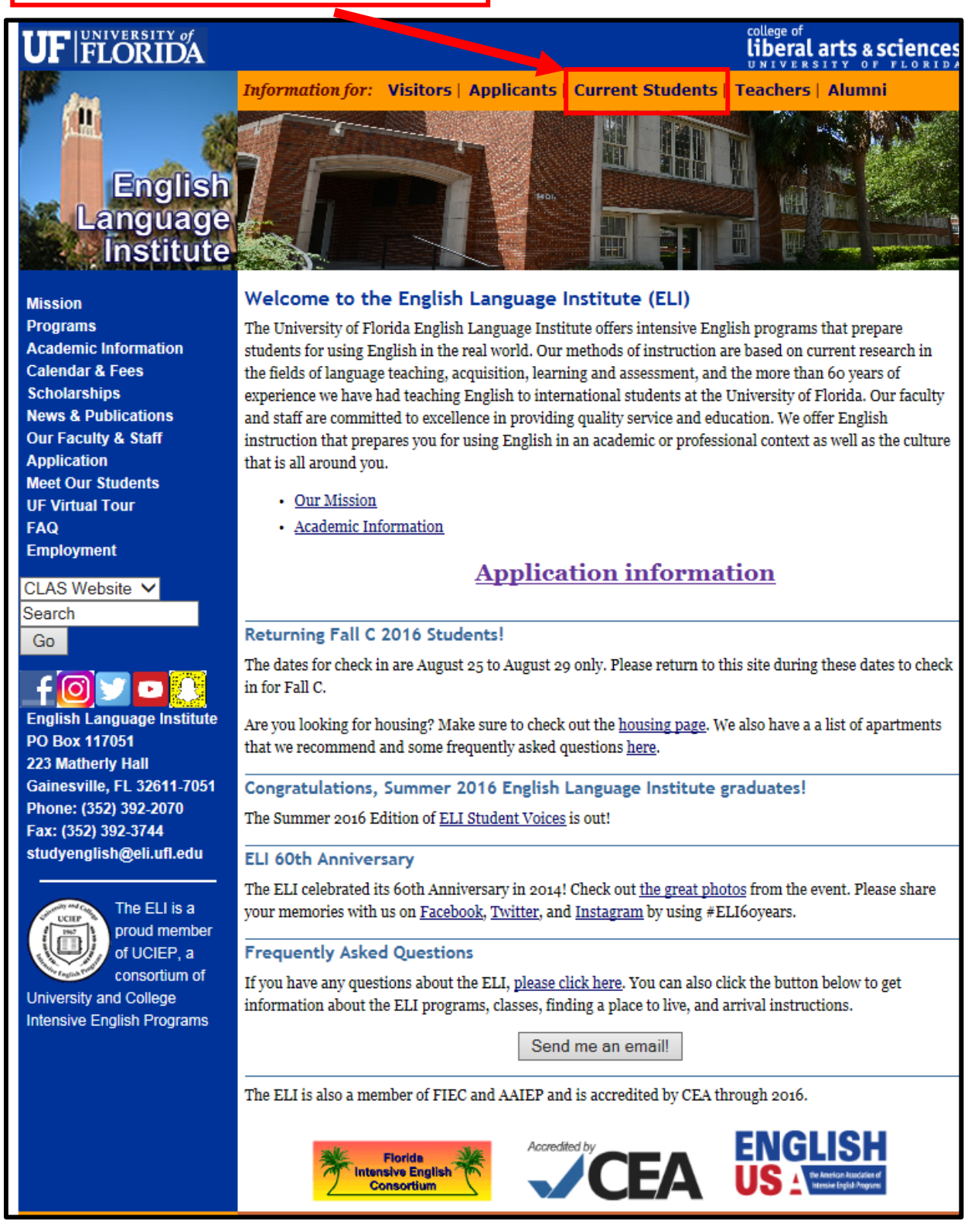

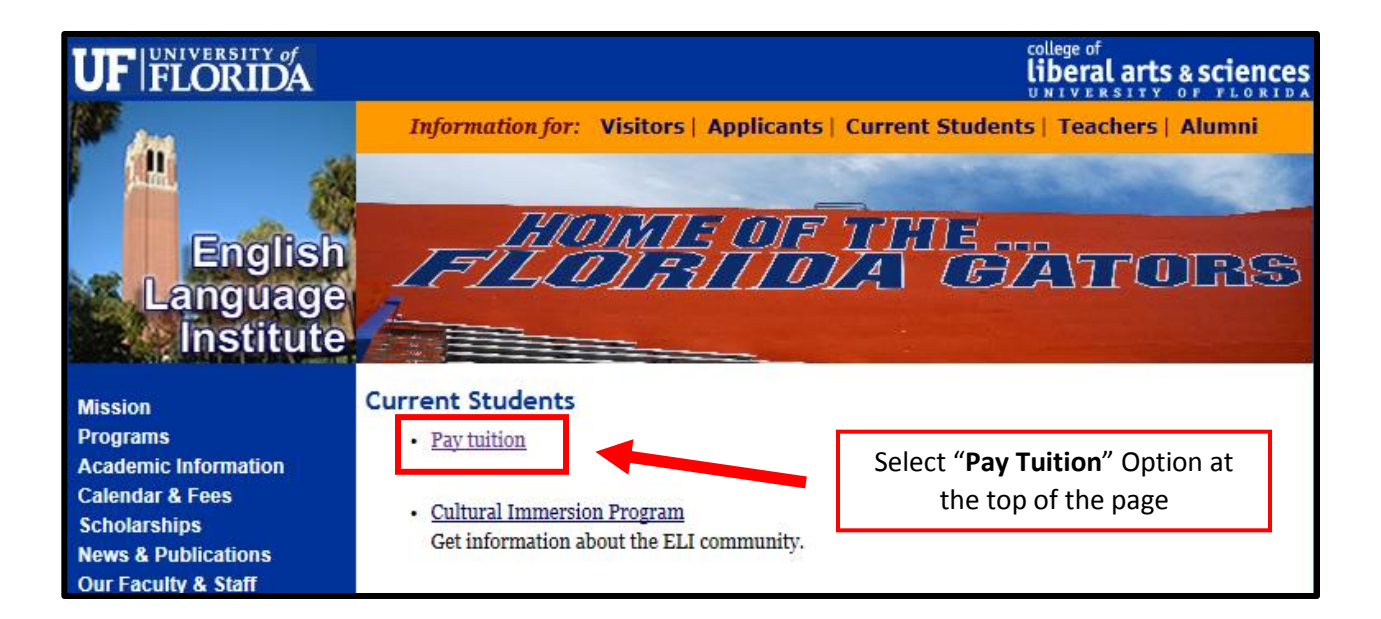

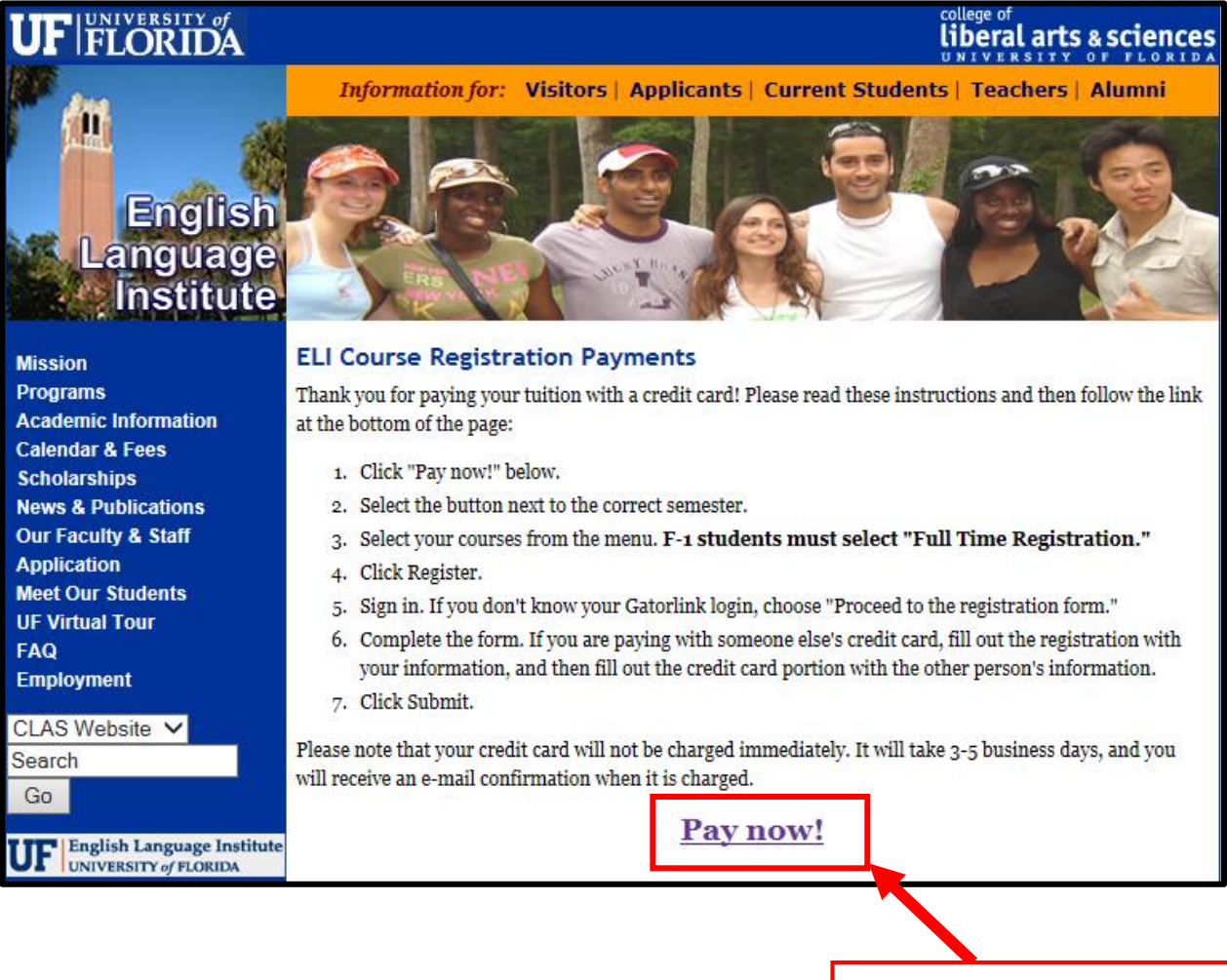

Select "**Pay now!**" option at the bottom of the page

Select "**ELI Registration**" and the term you are enrolled in (i.e. Fall C, Fall B or Spring C, etc.). It's located at the top of the page. *Keep in mind the terms are subject to change and will not look the same each semester.*

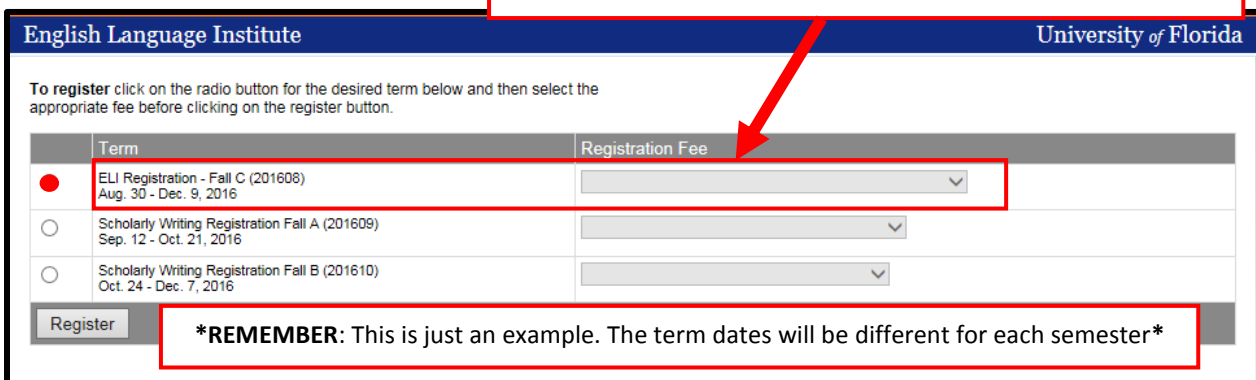

\***Note**: All students with **F-1** and **J-1** visas have to be enrolled **full-time or 23 hours a week**. Students on **F-2** or **B** visas can only take up to **15 hours of classes a week**. Please be sure to select the appropriate tuition amount in accordance with your visa.

> Select "**If you do not have a GatorLink account**" if you are a *new* student at the ELI

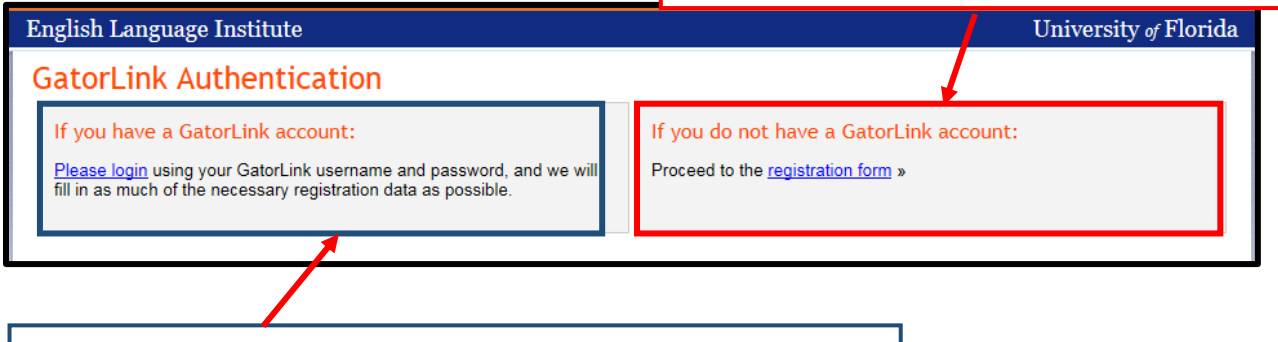

Select "**If you have a GatorLink account**" if you are a *returning student* at the ELI. Do not sign in with another person's Gatorlink account.

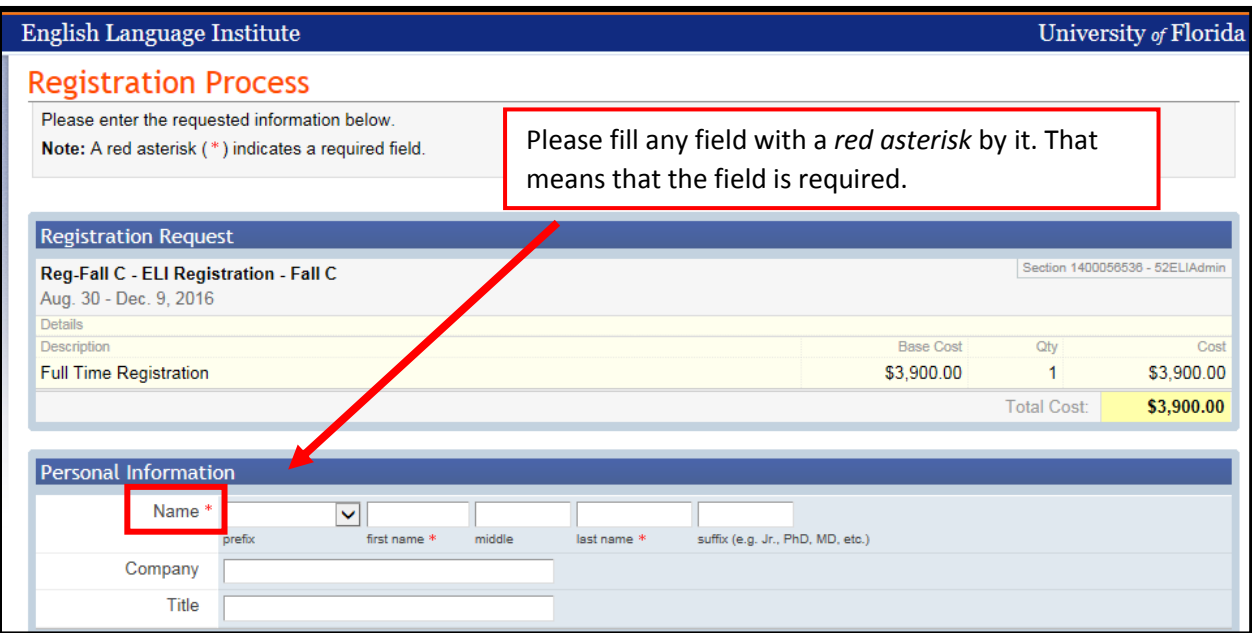

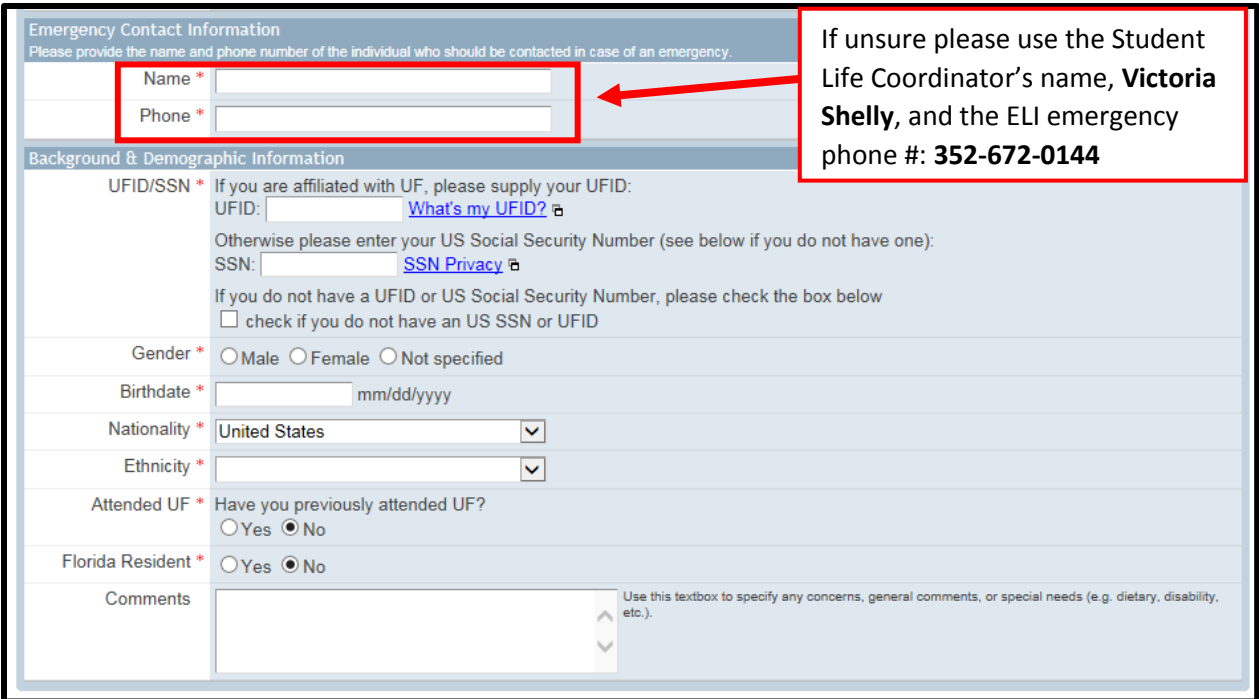

\***Note**: You may see a **\$1.11 temporary charge** on your credit card statement. This **temporary charge is voided immediately** and is used by the payment gateway simply to **verify the credit card information**\*

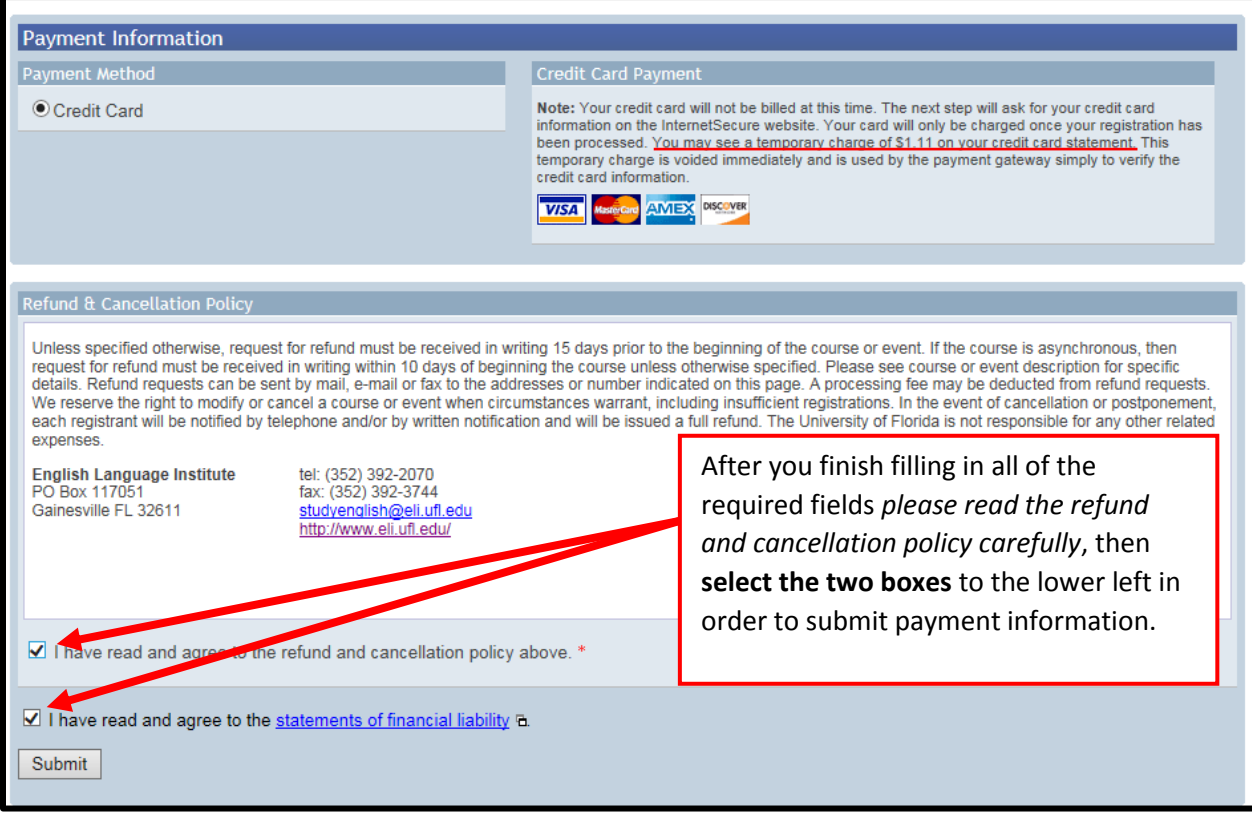

\***Note**: If you are a new student you should not have a **UF-ID** unless you were accepted by the University of Florida to study in a degree program (i.e. bachelor's, master's, PhD, etc.). Additionally, you should not have a **SSN** (Social Security Number) unless you are an American citizen. Otherwise please leave blank.

## UF English Language Institute Payment Gateway

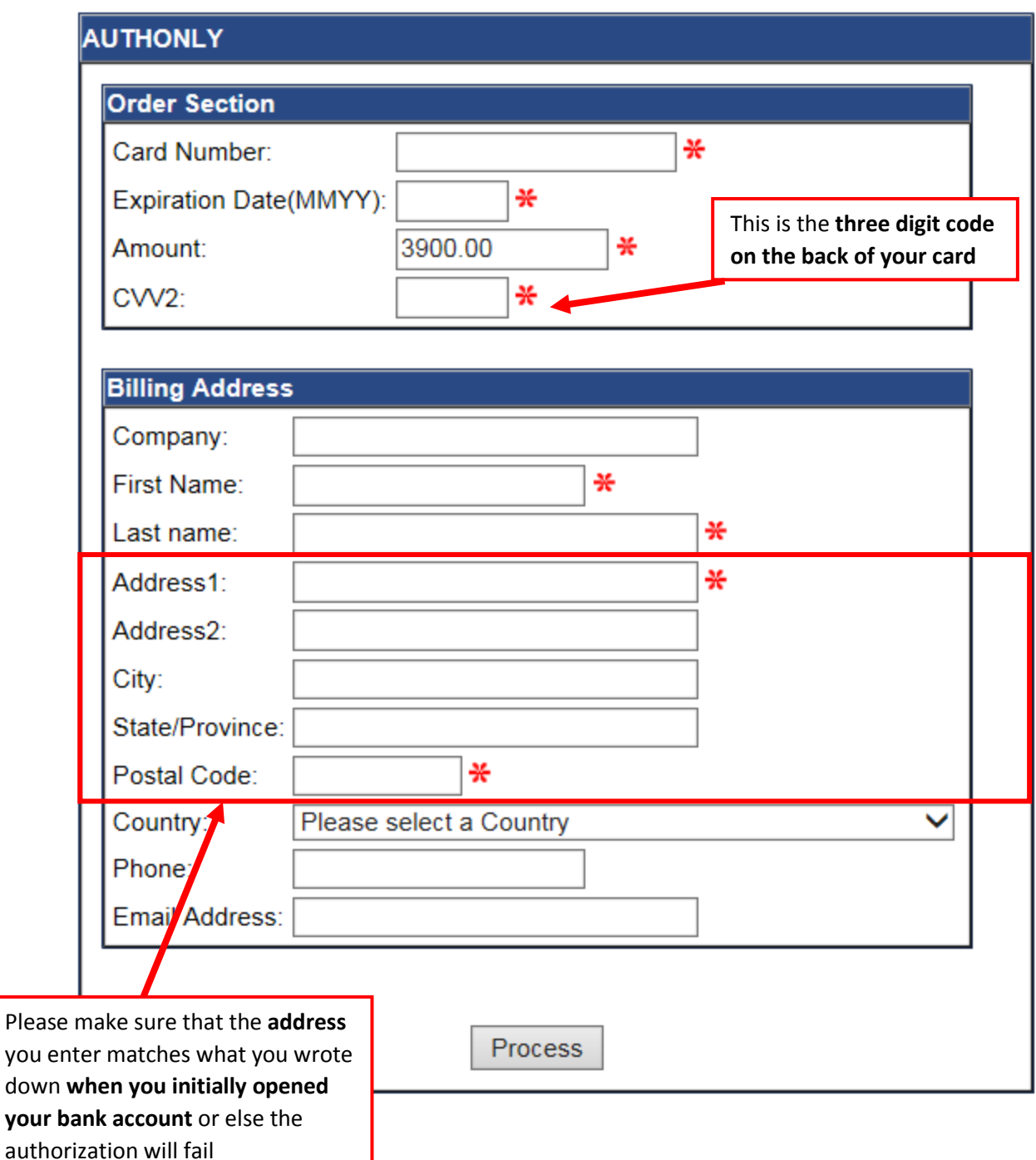

\***Note**: If you keep receiving an "**authorization failed message**" please come back to this page to ensure that you entered the correct address. Remember, the charge will not go through if you enter in a different address than what was initially entered when you opened your bank account.

Also, if you are paying with an international credit card and you keep seeing an error message you should make sure that your international credit card company/bank approves of such purchases.

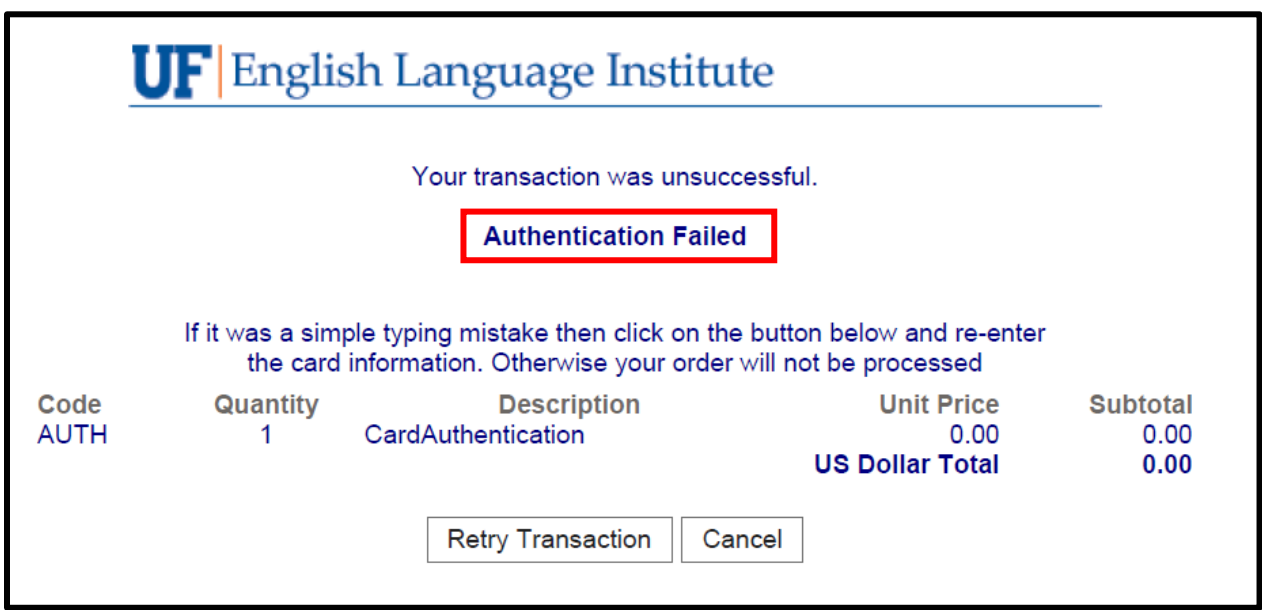

\***Note**: If you receive an "**Authentication Failed**" screen after submitting your payment it most likely means *that the information you entered for your credit card does not match what is on file at your banking institution*. Also, *it is possible that your bank/credit company has a limit on how much you can spend*, or *that they are considering this a suspicious charge*, thus blocking the charge. Please contact your bank first before contacting the ELI.